**CD do mês**

# **O Debian fácil de usar**

# Ubuntu 4.10

Ubuntu não é apenas mais uma distribuição Linux. É, finalmente, a distribuição feita para o usuário final que não quer perder horas e horas tentando fazer seu modem funcionar – ou tentando entender porquê sua câmera digital deve ser "montada" ("Montar? Mas ela está inteirinha... eu nunca desmontei nada na vida...") como um dispositivo SCSI ("Pô! O vendedor disse que minha câmera era USB... ").

### **por Ricardo D. Dalceno**

Ubuntu é baseado no Debian GNU/Linux. Assim, todo<br>
software disponível para Debian também está disponível<br>
vel para o Ubuntu. Isso quer dizer que mais de 12.000<br>
programas estão ao alcance de todos. Mas então, por que usar software disponível para Debian também está disponíprogramas estão ao alcance de todos. Mas, então, por que usar o Ubuntu e não o Debian? Simples: o Ubuntu já está pré-configurado de forma a facilitar a vida do usuário. Seu público-alvo é o cidadão comum, que não é técnico, não gosta de detalhes técnicos nem quer saber deles. A única coisa que um usuário leigo quer é usar o computador, que deve "simplesmente funcionar" – como dizem os desenvolvedores do Ubuntu.

Além disso, o Ubuntu tem uma nova versão estável a cada 6 meses (segundo o próprio site oficial [1]). Isso é reconfortante pois, mesmo sabendo que a àrvore de dependências da versão "instável" do Debian não é "tão instável assim", nenhum usuário final gosta de ouvir a palavra "instável" – principalmente se ela estiver associada ao seu computador.

# **Instalando**

A interface de instalação, toda em modo texto, pode assustar um pouco o usuário iniciante. Para piorar, ela está parcialmente em inglês. Ao selecionar o idioma **Português do Brasil** durante a instalação, alguns textos aparecem em português e outros aparecem em inglês, o que pode deixar muitos usuários frustrados ou, pior ainda, confusos.

A instalação em modo texto é perdoável, dada a quantidade de plataformas diferentes em que o Ubuntu pode ser instalado. Criar um programa de instalação diferente para cada arquitetura, capaz de detectar todo tipo de hardware possível e, ainda por cima, em modo gráfico, seria um trabalho hercúleo. Se isso fosse feito, as novas versões seriam lançadas com uma freqüência bem menor.

Apesar de ser em modo texto, a instalação é bem simples, ao melhor estilo NNF (*Next, Next, Finish* – Próximo, Próximo, Concluir). Durante a instalação, poucas perguntas foram feitas:

- $\rightarrow$  Linguagem: Portuguese (Brazil)
- $\rightarrow$  Layout do Teclado: Português Brasileiro (Layout ABNT2)
- $\Rightarrow$  Nome do computador: Ubuntu
- $\Rightarrow$  Particionamento do Disco
- ◆ Nome Completo do Usuário
- $\Rightarrow$  Nome do Usuário (para login)

O MTÉM<sup>3</sup><br>
O usuário deve prestar muita<br>
enção durante o particiona-<br>
ento. A opção selecionada por **A MOZINA Fire formada entre o particiona-**<br>
e todo o disco. Embatenção durante o particionamento. A opção selecionada por *default* no instalador é o apagamento de todo o disco. Embora isso seja ideal para quem está instalando o sistema em um mento. A  $\sim$ r,<br>
default no instalador é o apa<sub>b</sub>a....<br>
de todo o disco. Embora isso seja ideal<br>
para quem está instalando o sistema em um<br>
HD exclusivo para o Linux, é perigoso para usuários desatentos que querem um sistema *dual-boot*, pois acarretaria a perda de todos os dados do disco.

Com suporte

Se você deseja ter o Ubuntu ao lado do Windows® em um mesmo HD, deve selecionar a opção **Manually edit the partition table** (*Editar manualmente a tabela de partições*) e escolher as partições manualmente. Ao menos duas partições são necessárias, **swap** (para memória virtual) e **/** (para o diretório "raiz" do sistema), embora usuários mais avançados costumem colocar outras partes do sistema, como **/home** (diretórios pessoais) e **/var** em suas próprias partições. Mas atenção: o Ubuntu não faz reparticionamento, apenas usa partições exis-

tentes. Você terá que "fatiar" o disco (com o *PartitionMagic*, por exemplo) antes de iniciar a instalação.

De qualquer forma, não importa se o Ubuntu vai ter um HD só para ele ou se terá que "dividir o quarto" com o Windows®. O que importa é que, antes de iniciar a instalação, você deve *fazer backup de todos os seus dados.* Infelizmente, as pessoas só se dão conta da importância desse conselho depois de ignorá-lo e perder, em um acidente causado por um bug bizarro, anos e anos de conversas via e-mail arquivadas, coleções de fotos e de músicas em MP3 – ou, pior, aqueles documentos importantes da empresa…

#### **Como usar**

MA

O CD-ROM que acompanha esta edição contém uma cópia da versão *instalável* do Ubuntu Linux 4.10 – *Warty Warthog*. Para usálo, reinicie seu computador com o disco no drive e siga as instruções do instalador que surgem na tela. Se você é do tipo de prefere "experimentar antes de comprar", pode encontrar no site oficial [1] uma versão do Ubuntu que roda direto do CD (chamado "Live CD"), sem necessidade de instalação. Os requisitos de sistema recomendados para rodar o Ubuntu são:

- → Processador Pentium III a 1GHz
- $\Rightarrow$  256MB de RAM
- → 20GB de HD
- → Monitor de 15"

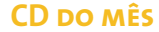

# AGAL Free Change of Restance Execution is the factor of the control<br>Execution is the control of the control<br>in the processing in the control<br>ensing under the control of<br>demos quadruare companies.<br>in the sort hem, ine haudu e O.ROM restandentia<br>againe to e are on outro<br>againericar se en outeuro.<br>againericar virus orientes<br>nes qualquare de molo se equel<br>de so, peratine or qualque alle to according the control<br>strike a seal of control<br>strike a seal of control<br>strike a complete and control<br>strike a seal of control of control<br>strike a control of control of le ste ency dition<br>first virus onte defectos.<br>in the dition of edge danger<br>ware como de sequer dan<br>ware non que sequer rus ortedeteitos<br>de não séquer dano<br>como so séquer dano<br>me não séquer dou ou<br>não se Co sécuelos liver de code de<br>frivare como de se<br>frivare como de se<br>pemaine na que<br>code de de code<br>pemaine dado de de erridano<br>lo souel denna de<br>qualquent ou de<br>souo son ou e alquento<br>alquentou<br>ue ROM ou<br>2 .0 . 5 5 8 1 maine rique additional Juen ou de suri<br>alicioso, inut ação e incla a rei pod tilizary union ż٤ Continers of e Unay New Media ITDA - 06 351 943/0001-45 torg 1.1.2 **Marty Warthog** Session of the Second of the Contractor of the Contractor of the Contractor of the Contractor of the Contractor of the Contractor of the Contractor of the Contractor of the Contractor of the Contractor of t

Após a instalação, você pode atualizar o sistema "automagicamente" via Internet. O Ubuntu, por ser baseado no Debian, utiliza o APT para este serviço. Mas não é necessário ficar garimpando fontes de dados para adicionar na base de repositórios do APT (**/etc/apt/sources.list**). Os repositórios do Ubuntu estão sempre bem atualizados e você só tem que usar o Synaptic, no menu **Computer | System Configuration | Gerenciador de Pacotes Synaptic** para habilitar os desejados. Com isto, é possível, entre outras coisas, instalar o OpenOffice. org em Português do Brasil.

Se um estranho comichão tomar conta de seu ser, você pode adicionar também os repositórios oficiais (ou não) do Debian e criar um híbrido-mutante entre o Ubuntu e o Debian Sid. Porém, fique avisado de que isso pode quebrar as relações entre alguns pacotes e, no pior caso, partes inteiras do sistema. Não há garantia nenhuma de que você conseguirá voltar para um Ubuntu "limpo" e estável quando surgir uma nova versão.

## **S.O.S**

O CD-ROM (<br>Linux Maga;<br>até onde pu<br>encontra liv **DAMPLE COVER**<br>
COVER COMPLE COVERANCE CONTENTS And the puder<br>
DETERMINE CONTENTS And the content of live of the content of live of the content of live of the content of the content of the content of the content of the con O CD-ROM que acompanha a Linux Magazine foi testado e, até onde pudemos constatar, se encontra livre de qualquer tipo de vírus ou conteúdo malicioso e de defeitos. Não nos responsabilizamos por qualquer perda de dados ou dano resultante do uso deste CD-ROM ou de software nele incluído. A Linux Magazine não oferece suporte técnico ao conteúdo do CD.

# **Procurando ajuda**

O suporte ao Ubuntu Linux é gratuito e feito pela comunidade através de fóruns [2] no site da distribuição e de listas de discussão. Entretanto a empresa Canonical Ltd. [3], de propriedade de Marc Shuttleworth, "padrinho" do Ubuntu, oferece uma modalidade de suporte pago, com contratos de 1 ano a partir de US\$ 100,00 por máquina.

# **Vivendo na corda bamba**

Pra quem gosta de estar sempre na crista da onda, é possível atualizar um Ubuntu *Warty Warthog* (a versão atual) para *Hoary Hedgehog* (a próxima versão, ainda em beta quando este artigo foi escrito). Isso é útil para quem não tem medo de bugs e quer ajudar a testar a nova distribuição – e, também, utilíssimo para atualizar máquinas já instaladas quando o Hoary for oficialmente lançado, evitando a necessidade de parar o sistema para reinstalação.

O primeiro passo é fazer uma cópia de segurança do arquivo **sources.list**, que contém os endereços dos repositórios de pacotes usados pelo apt. Em seguida, vamos editar este arquivo. Digite em um terminal os comandos a seguir

\$ sudo cp /etc/apt/sources.list /etc/apt/sources.list\_backup \$ sudo gedit /etc/apt/sources.list

### Agora, encontre as linhas a seguir:

# deb http://archive.ubuntu.com/ubuntu warty universe # deb-src http://archive.ubuntu.com/ubuntu warty universe # deb http://security.ubuntu.com/ubuntu warty-security  $\overline{z}$ main restricted # deb-src http://security.ubuntu.com/ubuntu warty-security  $\mathbf{z}$ main restricted 22.02.05 16:06:30<br>22.02.05 16:06:30

#### E substitua-as por estas:

E substitua-as por estas:<br>deb http://archive.ubuntu.com/ubuntu/ hoary universe deb-src http://archive.ubuntu.com/ubuntu/ hoary universe deb http://security.ubuntu.com/ubuntu/ hoary-security  $\overline{z}$ main restricted deb-src http://security.ubuntu.com/ubuntu/ hoary-security  $\triangleright$ main restricted

Agora basta atualizar a lista de pacotes e ordenar um *upgrade* geral do sistema:

\$ sudo apt-get update \$ sudo apt-get dist-upgrade

Lembre-se que, como Hoary ainda está em desenvolvimento, pode ser que dependências entre pacotes se "quebrem" e programas ou partes do sistema deixem de funcionar. Esses problemas devem ficar cada vez mais raros à medida que a distribuição caminha rumo à versão final, quando uma atualização do *Warty* para o *Hoary* deve ser algo perfeitamente seguro.

### **Informações**

- [1] Site Oficial: <http://www.ubuntu-linux.org>
- [2] Fóruns oficiais sobre o Ubuntu: <http://www.ubuntulinux.org/community/forums/>
- [3] Suporte técnico pago: <http://www.ubuntulinux.org/support/paidsupport>
- [4] Guia não oficial do Ubuntu: <http://www.ubuntuguide.org/>
- [5] Live-CD para máquinas PowerPC: [http://source.rfc822.org/pub/](http://source.rfc822.org/pub/local/gnoppix/gnoppix/beta/hoary_0.9.3b3-powerpc.iso)  [local/gnoppix/gnoppix/beta/hoary\\_0.9.3b3-powerpc.iso](http://source.rfc822.org/pub/local/gnoppix/gnoppix/beta/hoary_0.9.3b3-powerpc.iso)